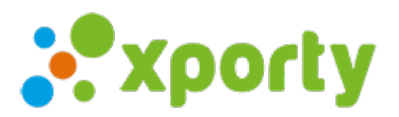

## **Retrasar jornadas**

Si la competición sufre un retraso puedes retrasar todo el calendario a partir de una jornada. Accede al calendario de partidos de la fase, pulsa en el botón opciones y selecciona "**Retrasar fechas de jornadas**"

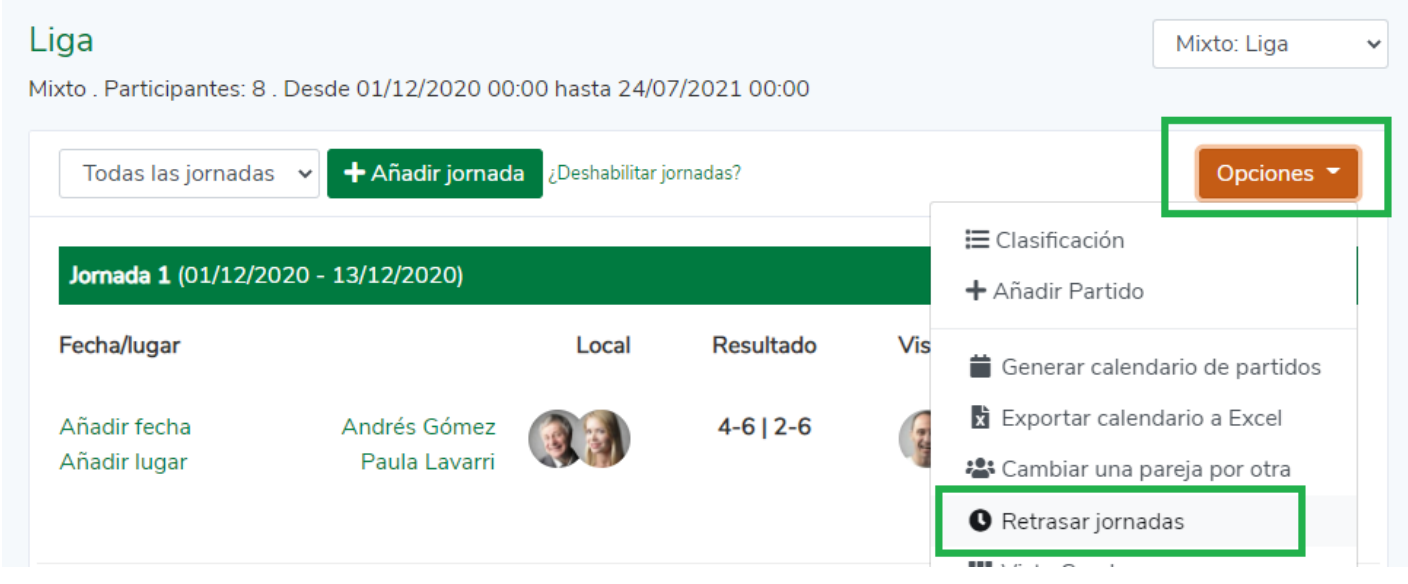

Indica la jornada desde la cual quieres comenzar y el número de semanas que quieres retrasar.